מודם ורשת תקשורת מקומית

מדריך למשתמש

© Copyright 2007 Hewlett-Packard Development Company, L.P.

המידע הנכלל במסמך זה נתון לשינויים ללא הודעה מוקדמת. האחריות הבלעדית למוצרים ולשירותים של HP מפורטת במפורש בכתב האחריות הנלווה למוצרים ולשירותים אלו. אין להבין מתוך הכתוב לעיל כי תחול על המוצר אחריות נוספת כלשהי. חברת HP לא תישא באחריות לשגיאות טכניות או לשגיאות עריכה או להשמטות הכלולות במסמך זה.

מהדורה שניה: מרץ 2007

מהדורה ראשונה: מרץ 2006

מק"ט: 2BB406814-

## **הודעה בנוגע למוצר**

במדריך למשתמש זה מתוארים מאפיינים המשותפים לרוב הדגמים. ייתכן שמאפיינים מסוימים לא יהיו זמינים במחשב שברשותך.

# תוכן העניינים

## 1 שימוש במודם (בדגמים נבחרים בלבד)

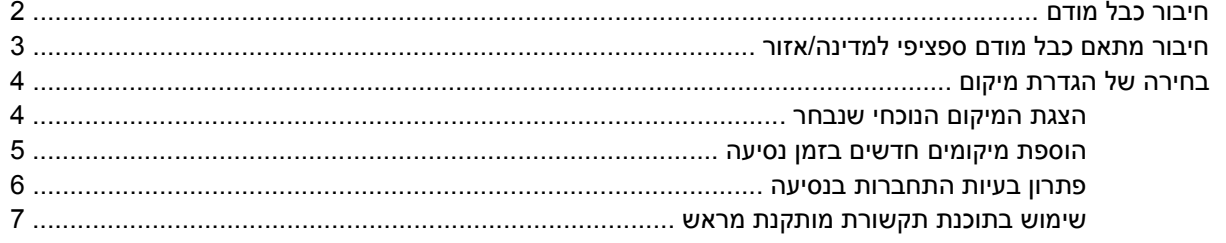

#### 2 התחברות לרשת תקשורת מקומית

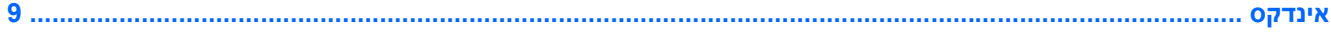

# <span id="page-6-0"></span>**1 שימוש במודם (בדגמים נבחרים בלבד)**

על המודם להיות מחובר לקו טלפון אנלוגי באמצעות כבל מודם בעל 6 פינים מסוג -11RJ. במדינות/אזורים מסוימים, נדרש גם מתאם כבל מודם ספציפי למדינה/אזור. השקעים עבור מערכות ה-PBX הדיגיטליות עשויים להיות דומים לשקעים של טלפון אנלוגי, אך הם אינם תואמים למודם.

**אזהרה!** חיבור המודם האנלוגי הפנימי לקו דיגיטלי עלול לגרום למודם נזק לצמיתות. אם בטעות חיברת את 八 כבל המודם לקו דיגיטלי, נתק אותו מיד.

אם כבל המודם מכיל מעגל להפחתת רעשים **(1)**, שמונע הפרעות ממקלט הטלוויזיה והרדיו, כוון את קצה המעגל **(2)** של הכבל לעבר המחשב.

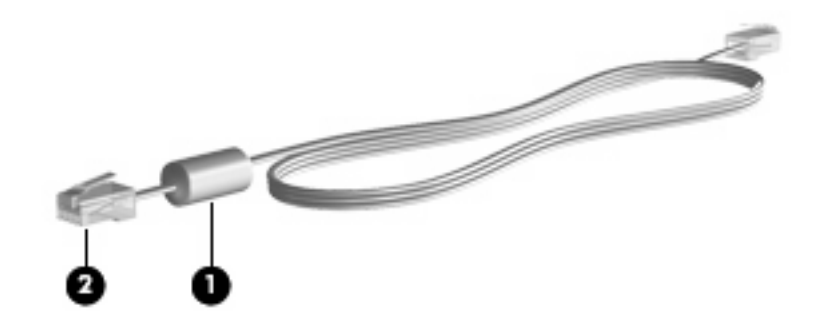

# **חיבור כבל מודם**

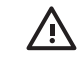

<span id="page-7-0"></span>**אזהרה!** כדי להקטין את הסיכון להתחשמלות, שריפה או נזק לציוד, אל תחבר כבל של מודם או טלפון לשקע ה-45-RJ) רשת).

לחיבור כבל מודם:

- **.1** חבר את כבל המודם לשקע המודם **(1)** במחשב.
- **.2** חבר את כבל המודם לשקע טלפון -11RJ בקיר **(2)**.

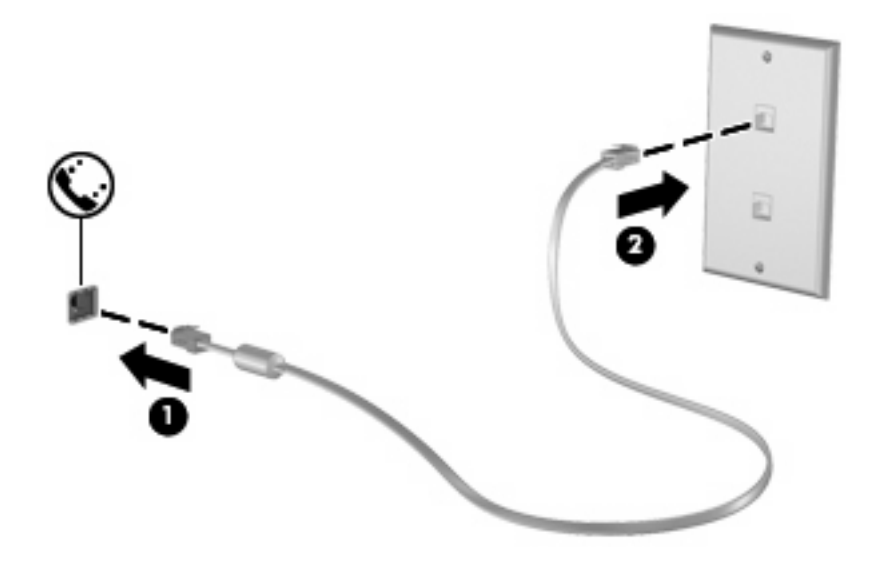

## **חיבור מתאם כבל מודם ספציפי למדינה/אזור**

<span id="page-8-0"></span>שקעי טלפון משתנים ממדינה/אזור למדינה/אזור. כדי להשתמש במודם ובכבל מודם מחוץ למדינה/אזור שבהם רכשת את המחשב, עליך להשיג מתאם כבל מודם ספציפי למדינה/אזור שבהם אתה נמצא.

כדי לחבר את המודם לקו טלפון אנלוגי ללא שקע טלפון מסוג RJ-11, בצע את השלבים הבאים:

- **.1** חבר את כבל המודם לשקע המודם **(1)** במחשב.
- **.2** חבר את כבל המודם למתאם כבל המודם הספציפי למדינה/אזור **(2)**.
- **.3** חבר את מתאם כבל המודם הספציפי למדינה/אזור **(3)** לשקע הטלפון בקיר.

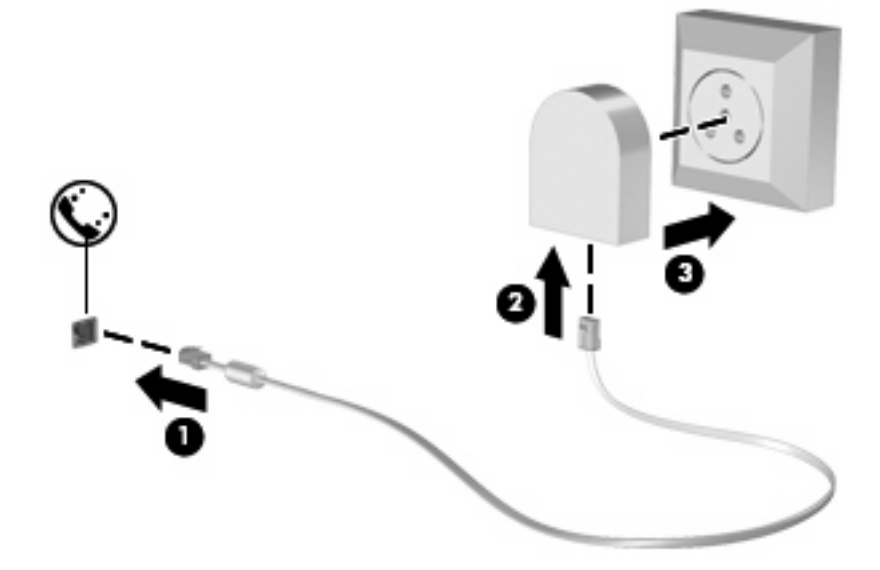

# **בחירה של הגדרת מיקום**

#### **הצגת המיקום הנוכחי שנבחר**

כדי להציג את הגדרת המיקום הנוכחית עבור המודם, בצע את השלבים הבאים:

- **.1** בחר **Panel Control > Start**) התחל > לוח הבקרה).
- <span id="page-9-0"></span>**.2** לחץ על **Options Regional and ,Language ,Time ,Date**) תאריך, שעה, שפה ואפשרויות אזוריות).
	- **.3** לחץ על **Options Language and Regional**) אפשרויות אזור ושפה).
		- **.4** המיקום שלך מוצג תחת Location) מיקום).

### **הוספת מיקומים חדשים בזמן נסיעה**

<span id="page-10-0"></span>כברירת מחדל, הגדרת המיקום היחידה הזמינה למודם היא הגדרת המיקום של המדינה/אזור שבהם רכשת את המחשב. כאשר אתה נוסע למדינות/אזורים שונים, בחר עבור המודם הפנימי הגדרת מיקום שמתאימה לסטנדרטים של ההפעלה במדינה/אזור שבהם אתה משתמש במודם.

כאשר תוסיף הגדרות מיקום חדשות, הן יישמרו על-ידי המחשב כך שתוכל לעבור בין ההגדרות בכל עת. באפשרותך להוסיף הגדרות מיקום מרובות לכל מדינה/אזור.

**זהירות:** כדי לא לאבד את ההגדרות של מדינת/אזור המוצא, אל תמחק את הגדרות המדינה/אזור הנוכחיות של המודם. כדי לאפשר שימוש במודם במדינות/אזורים אחרים תוך כדי שמירה על התצורה של מדינת/אזור המוצא, הוסף תצורה חדשה עבור כל מדינה/אזור שבהם יש בכוונתך להשתמש במודם.

**זהירות:** כדי למנוע קביעת תצורה של המודם בדרך שגורמת להפרת תקנות הטלקומוניקציה וחוקי המדינה/ אזור שבהם אתה מבקר, בחר את המדינה/אזור שבהם נמצא המחשב שלך. המודם עלול שלא לפעול כהלכה אם לא תבחר במדינה/אזור הנכונים.

כדי להוסיף הגדרת מיקום עבור המודם, בצע את השלבים הבאים:

- חיבורי > הבקרה לוח > התחל (**Start > Control Panel > Network and Internet Connections** בחר **.1** רשת ואינטרנט).
	- **.2** בלוח בצד שמאל או ימין, לחץ על **Options Modem and Phone**) אפשרויות טלפון ומודם).
		- **.3** לאחר מכן, לחץ על הכרטיסייה **Rules Dialing**) כללי חיוג).
		- **.4** לחץ על **New**) חדש). (מוצג החלון Location New) מיקום חדש)).
	- **.5** בתיבה **name Location**) שם מיקום), הקלד שם (כגון "בית" או "משרד") עבור הגדרת המיקום החדש.
	- **.6** בחר מדינה/אזור מהרשימה הנפתחת **region/Country**) מדינה/אזור). (אם אתה בוחר מדינה/אזור שאינם נתמכים על-ידי המודם, מוצגת הבחירה *USA*) ארה"ב) או *UK*) בריטניה) עבור מדינה/אזור כברירת מחדל.)
	- **.7** לחץ על **OK**) אישור) לבחירת ההגדרה החדשה של המיקום. (מוצג החלון Options Modem and Phone (אפשרויות טלפון ומודם)).
		- **.8** בצע אחת מהפעולות הבאות:
		- כדי להגדיר את הגדרת המיקום החדשה כמיקום הנוכחי, לחץ על **OK**) אישור).
	- כדי לבחור הגדרת מיקום אחרת כהגדרת המיקום הנוכחי, בחר באפשרות הרצויה מההגדרות ברשימה **Location**) מיקום) ולאחר מכן לחץ על **OK**) אישור).

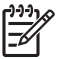

**הערה:** באפשרותך להשתמש בהליך שלעיל להוספת הגדרות מיקום עבור מקומות במדינה/אזור שלך כמו גם במדינות/אזורים אחרים. לדוגמה, באפשרותך להוסיף הגדרה בשם "עבודה" שתכלול כללי חיוג לגישה לקו חיצוני.

#### **פתרון בעיות התחברות בנסיעה**

<span id="page-11-0"></span>אם תיתקל בבעיות בחיבור המודם בעת שימוש במחשב מחוץ למדינה/אזור שבהם רכשת אותו, ההמלצות הבאות עשויות להועיל לך.

● **בדוק את סוג קו הטלפון.**

המודם זקוק לקו טלפון אנלוגי, ולא דיגיטלי. קו המתואר כקו של מרכזייה פרטית (PBX (הוא בדרך כלל קו דיגיטלי. קו טלפון המתואר כקו נתונים, קו של מכשיר פקס, קו מודם או קו טלפון סטנדרטי הוא בדרך כלל קו אנלוגי.

● **בדוק האם החיוג הוא חיוג מתקפים או חיוג צלילים.**

קו טלפון אנלוגי תומך באחד משני מצבי חיוג: חיוג מתקפים או חיוג צלילים. מצבי חיוג אלה נבחרים באמצעות ההגדרות של 'אפשרויות טלפון ומודם'. האפשרות של מצב החיוג שנבחרה צריכה להתאים למצב החיוג שנתמך על-ידי קו הטלפון במיקום שבו אתה נמצא.

כדי לקבוע את מצב החיוג הנתמך על-ידי קו טלפון, חייג כמה ספרות בטלפון ובדוק אם אתה שומע נקישות (מתקפים) או צלילים. נקישות מציינות שקו הטלפון תומך בחיוג מתקפים. צלילים מציינים שקו הטלפון תומך בחיוג צלילים.

כדי לשנות את מצב החיוג בהגדרת מיקום המודם הנוכחית, בצע את השלבים הבאים:

- < הבקרה לוח > התחל (**Start > Control Panel > Network and Internet Connections** בחר **.1** חיבורי רשת ואינטרנט).
	- **.2** בלוח בצד שמאל או ימין, לחץ על **Options Modem and Phone**) אפשרויות טלפון ומודם).
		- **.3** לאחר מכן, לחץ על הכרטיסייה **Rules Dialing**) כללי חיוג).
			- **.4** בחר בהגדרת מיקום המודם שלך.
				- **.5** לחץ על **Edit**) עריכה).
			- **.6** לחץ על **Tone**) צלילים) או על **Pulse**) מתקפים).
				- **.7** לחץ פעמיים על **OK**) אישור).
		- **בדוק את מספר הטלפון שאליו אתה מחייג ואת תגובת המודם המרוחק.**

חייג מספר טלפון, ודא שיש תגובה מהמודם המרוחק ונתק את השיחה.

● **הגדר את המודם כך שיתעלם מצלילי חיוג.**

אם המודם יקבל צליל חיוג בלתי מוכר, החיוג לא יבוצע והמודם יציג את הודעת השגיאה "Tone Dial No) "אין צליל חיוג).

כדי להגדיר את המודם להתעלם מכל צלילי החיוג לפני חיוג, בצע את השלבים הבאים:

- < הבקרה לוח > התחל (**Start > Control Panel > Network and Internet Connections** בחר **.1** חיבורי רשת ואינטרנט).
	- **.2** בלוח בצד שמאל או ימין, לחץ על **Options Modem and Phone**) אפשרויות טלפון ומודם).
		- **.3** לאחר מכן, לחץ על הכרטיסייה **Modems**) מודמים).
			- **.4** לחץ על רישום המודם.
			- **.5** לחץ על **Properties**) מאפיינים).
				- **.6** לחץ על **Modem**) מודם).
- <span id="page-12-0"></span>**.7** בטל את הסימון בתיבת הסימון **dialing before tone dial for Wait**) המתן לצליל חיוג לפני ביצוע החיוג).
	- **.8** לחץ פעמיים על **OK**) אישור).

#### **שימוש בתוכנת תקשורת מותקנת מראש**

כדי להשתמש בתוכנת תקשורת שהותקנה מראש לצורך הדמיית מסוף והעברת נתונים:

- **.1** בחר **Communications > Accessories > Programs All > Start**) התחל > כל התוכניות > עזרים > תקשורת).
	- **.2** לחץ על תוכנת פקס או תוכנת הדמייה של מסוף או על אשף ההתחברות לאינטרנט.

# <span id="page-13-0"></span>**2 התחברות לרשת תקשורת מקומית**

להתחברות לרשת תקשורת מקומית (LAN(, דרוש כבל רשת בעל 8 פינים מסוג -45RJ) לא כלול). אם כבל הרשת מכיל מעגל להפחתת רעשים **(1)**, שמונע הפרעות ממקלט הטלוויזיה והרדיו, כוון את קצה המעגל של הכבל **(2)** לעבר המחשב.

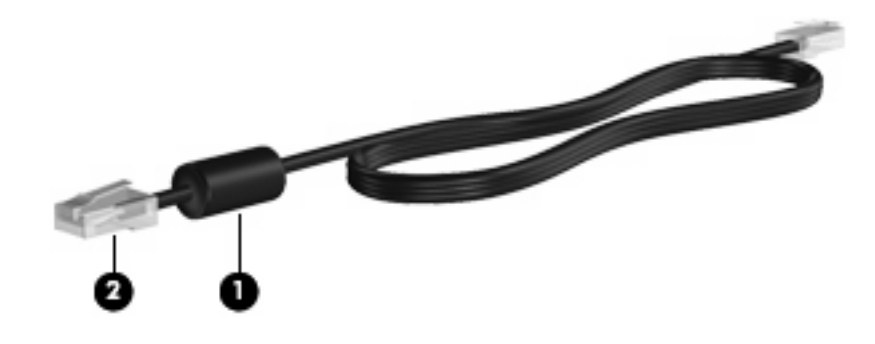

לחיבור כבל הרשת:

- **.1** חבר את כבל המודם לשקע המודם **(1)** במחשב.
- **.2** חבר את הקצה השני של הכבל לשקע רשת בקיר **(2)**.

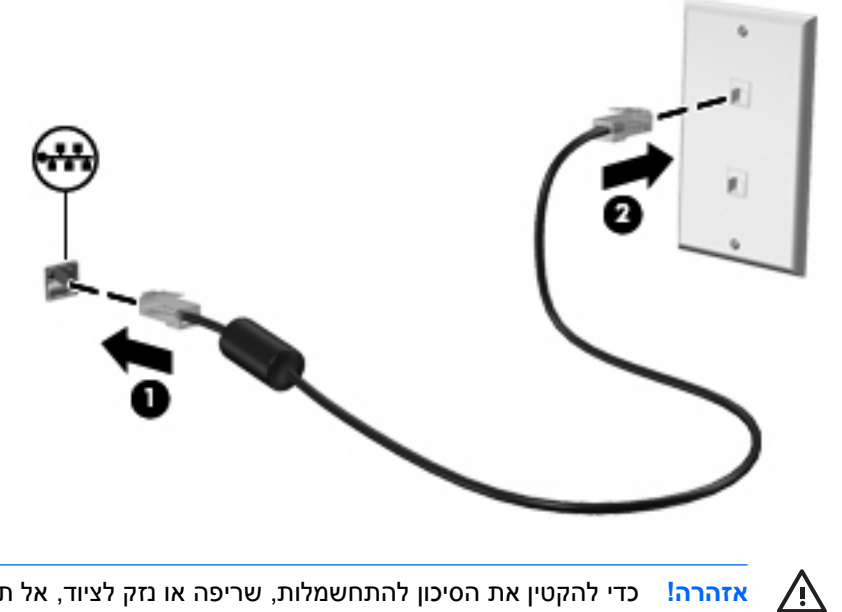

**אזהרה!** כדי להקטין את הסיכון להתחשמלות, שריפה או נזק לציוד, אל תחבר כבל של מודם או טלפון לשקע ה-45-RJ) רשת).

# **אינדקס**<br>כ

<span id="page-14-0"></span>כבל מודם [2](#page-7-0) LAN [8](#page-13-0) כבל מודם חיבור [2](#page-7-0) מעגל להפחתת רעשים [1](#page-6-0) אזור [3](#page-8-0) מתאם כבל ספציפי למדינה/ כבל רשת חיבור [8](#page-13-0) מעגל להפחתת רעשים [8](#page-13-0)

#### **מ**

מעגל להפחתת רעשים<br>כבל מודם 1<br>כבל רשת [8](#page-13-0)

מתאם כבל מודם ספציפי למדינה/<br>**R**<br>פתרון בעיות מודם - 6<br>רשת אלחוטית (LAN (VVLAN)<br>רשת תקשורת מקומית (LAN)<br>חיבור הכבל - [8](#page-13-0)<br>כבל נדרש - 8

תוכנת המודם הוספה של מיקום [4](#page-9-0) הגדרה/ תוכנת מודם בעיות התחברות בנסיעה [6](#page-11-0)